# **RUT850 Administration**

[Main Page](https://wiki.teltonika-networks.com/view/Main_Page) > [RUT Routers](https://wiki.teltonika-networks.com/view/RUT_Routers) > [RUT850](https://wiki.teltonika-networks.com/view/RUT850) > [RUT850 Manual](https://wiki.teltonika-networks.com/view/RUT850_Manual) > [RUT850 WebUI](https://wiki.teltonika-networks.com/view/RUT850_WebUI) > [RUT850 Services section](https://wiki.teltonika-networks.com/view/RUT850_Services_section) > **RUT850 Administration**  $\Box$ 

# **Contents**

- [1](#page--1-0) [Summary](#page--1-0)
- [2](#page--1-0) [General](#page--1-0)
	- [2.1](#page--1-0) [Sleep mode](#page--1-0)
- [3](#page--1-0) [Troubleshoot](#page--1-0)
- [4](#page--1-0) [Backup](#page--1-0)
- [5](#page--1-0) [Access Control](#page--1-0)
	- [5.1](#page--1-0) [General](#page--1-0)
		- o [5.2](#page--1-0) [Safety](#page--1-0)
- [6](#page--1-0) [Diagnostics](#page--1-0)
- [7](#page--1-0) [Overview](#page--1-0)
- [8](#page--1-0) [RMS](#page--1-0)
- [9](#page--1-0) [Root CA](#page--1-0)

### **Summary**

This page is an overview of the **Administration** section of RUT850 routers.

The information in this page is updated in accordance with the **[RUT850\\_R\\_00.01.03.4](http://wiki.teltonika-networks.com/images/5/51/RUT850_R_00.01.03.4_WEBUI.bin)** firmware version.

## **General**

The **General** section is used to set up some of the router's managerial parameters, such as password, name, language, etc. For more information on the General section, refer to figure and table below.

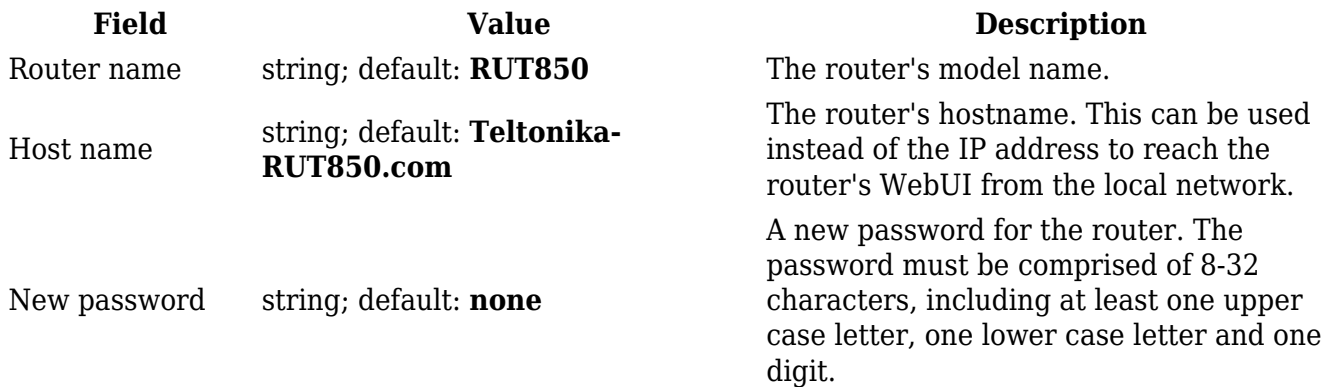

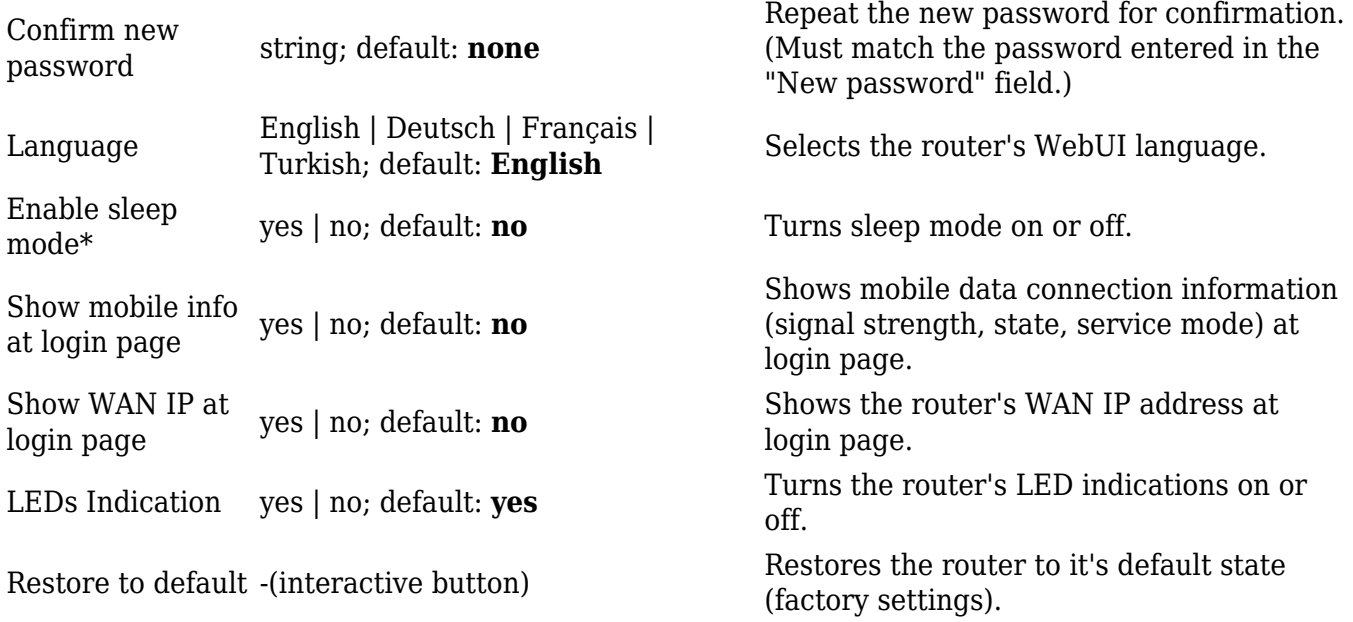

\* more information on sleep mode in the [next section.](#page--1-0)

### **Sleep mode**

**Sleep mode** is a function that automatically puts the rotuer into standby mode after a user specified delay.

#### $\pmb{\times}$

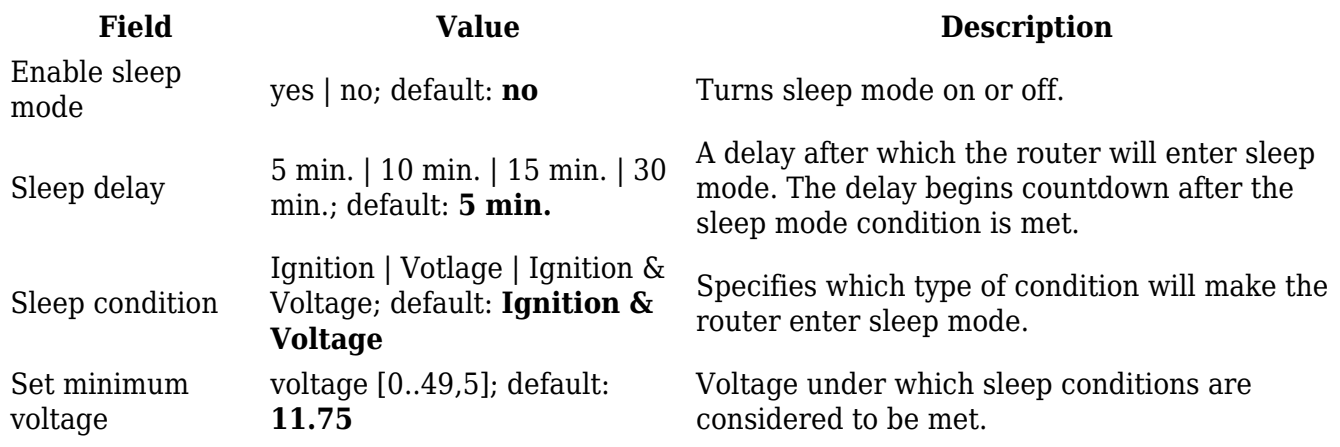

### **Troubleshoot**

The **Troubleshoot** section is used to download various files that contain information used for troubleshooting the router. Refer to the figure and table below for information on the Troubleshoot page.

 $\pmb{\times}$ 

**Field Value Description**

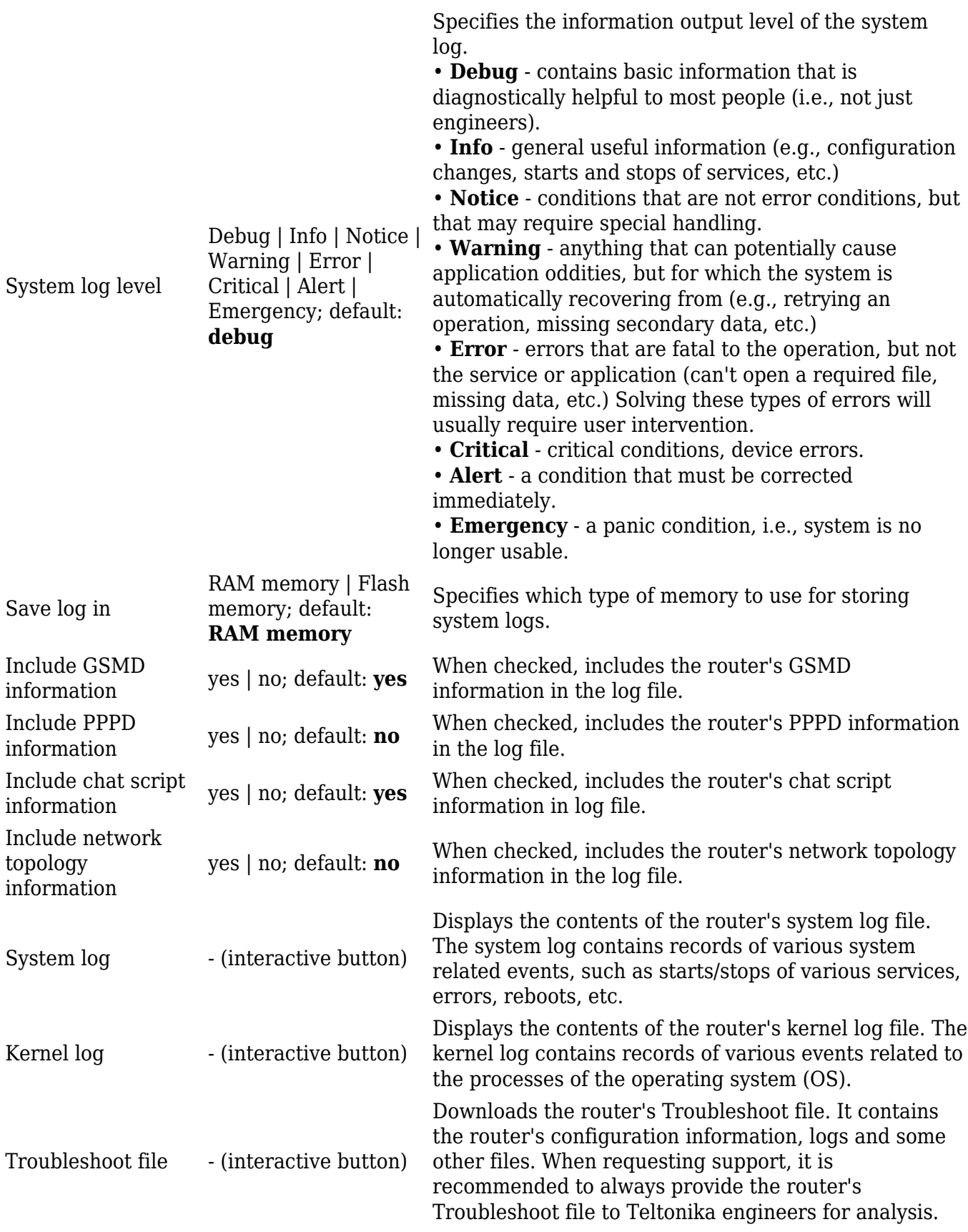

# **Backup**

The **Backup** page is used to download or upload configuration backup files to the router. Backup files can be uploaded only from identical devices with identical. Once a backup file is uploaded to a router, that router will have identical configuration as the router from which the backup file originated (was downloaded from).

- **Backup Configuration** generates and downloads the router's backup file based on the current configuration.
- **Restore Configuration** uploads a configuration backup file to the router. This can be done in two ways:
	- **Upgrade from file** uploads a configuration file from your computer.
	- **Upgrade from FOTA** uploads a configuration file assigned to the device in FOTA.

**Important**: backup files can be uploaded only when taken from a device with an identical **Product code** (can be checked in **Status → [Device](http://wiki.teltonika-networks.com/view/RUT850_Device)**) and identical firmware.

### **Access Control**

The **Access Control** page is used to manage remote and local access to the router.

**Important**: turning on remote access leaves the router vulnerable to external attackers. Make sure you use a strong password.

### **General**

The **General** section is used to manage SSH, HTTP(S) and CLI access to the router.

#### **SSH**

#### $\pmb{\times}$

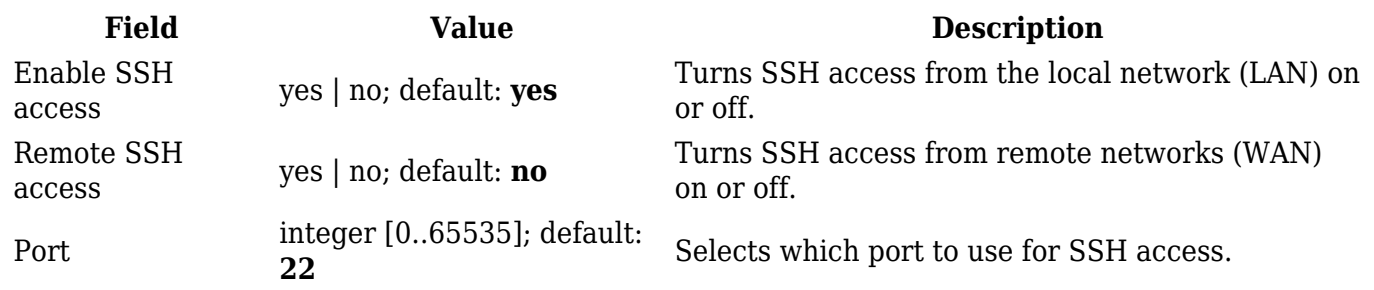

#### **WebUI**

 $\pmb{\times}$ 

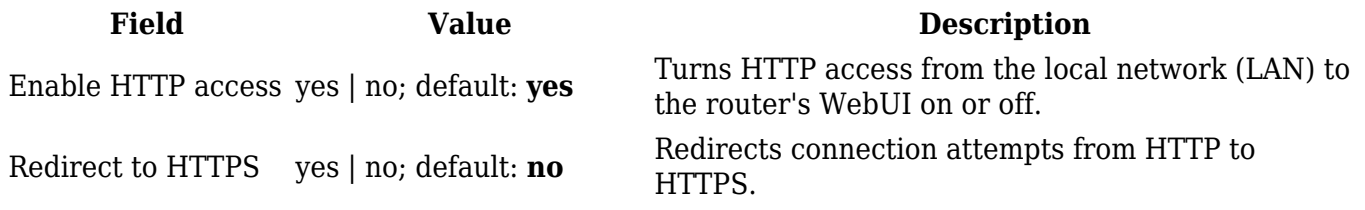

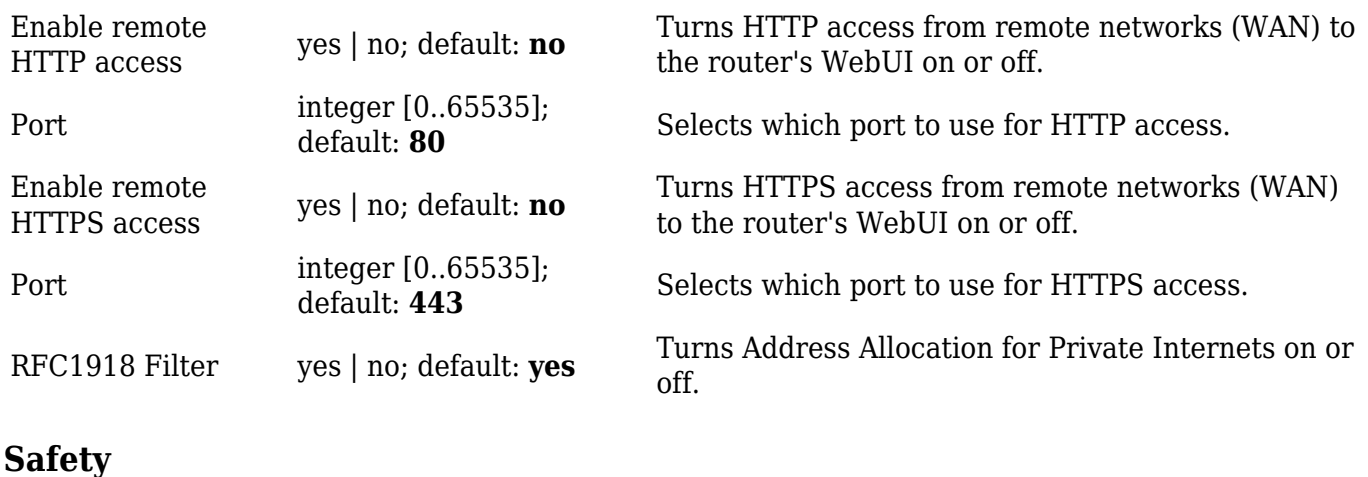

The **Safety** section is used to manage the *List Of Blocked Addresses*. After a user attempts to login to this devices via SSH/HTTP, he will have a limited amount of retries in case of unsuccessful login attempts. This limit is called *Fail count* and is set in this page. After the user exhausts the maximum number of attempts, his IP address will be blocked from making more attempts and added to the *List Of Blocked Addresses*.

#### **Block Unwanted Access**

#### $\pmb{\times}$

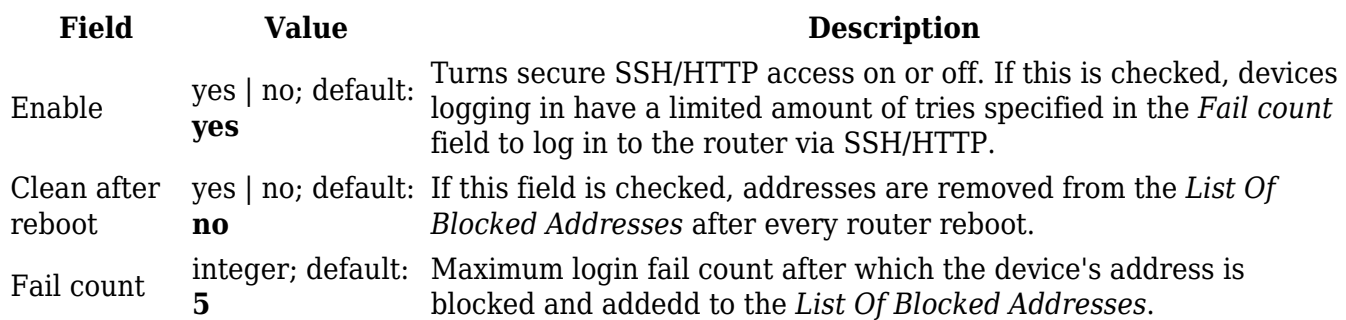

#### **List Of Blocked Addresses**

#### $\pmb{\times}$

The screenshot above is of a list that contains one blocked address. If you or someone you know gets blocked accidentally, you can unblock users from this section by deleting their IP address from the list.

**Note**: the list gets cleared after a factory reset.

### **Diagnostics**

The **Diagnostics** section is used to execute simple network diagnostic tests, including *ping*,

*traceroute* and *nslookup*.

 $\pmb{\times}$ 

Enter an address in the *Host* field and execute one of the following actions:

- **Ping** sends ICMP requests to the specified address.
- **Traceroute** displays the path that packets have to take in order to reach the specified address.
- **Nslookup** obtains domain name address and IP address mapping information.

### **Overview**

The **Overview** section is used to select which widgets should be visible in the Status  $\rightarrow$  [Overview](http://wiki.teltonika-networks.com/view/RUT850_Overview) page.

 $\pmb{\times}$ 

Simply select the widgets that you would like to view in the Overview page and click the 'Save' button.

## **RMS**

**RMS** (**Remote Management System**) is a cloud system designed by Teltonika and intended for remote monitoring and management of [Teltonika-Networks products.](http://wiki.teltonika-networks.com/view/Main_Page)

In order to add a device(s) to RMS, get yourself acquainted by watching [this instructional video](https://www.youtube.com/watch?v=bZeqdrAcdVU) and register an account by [clicking here.](https://rms.teltonika.lt/) **Each unique device receives a free month-long RMS license** when added to RMS for the first time.

The figure below is a screenshot of the RMS section taken from a device which has been connected to RMS:

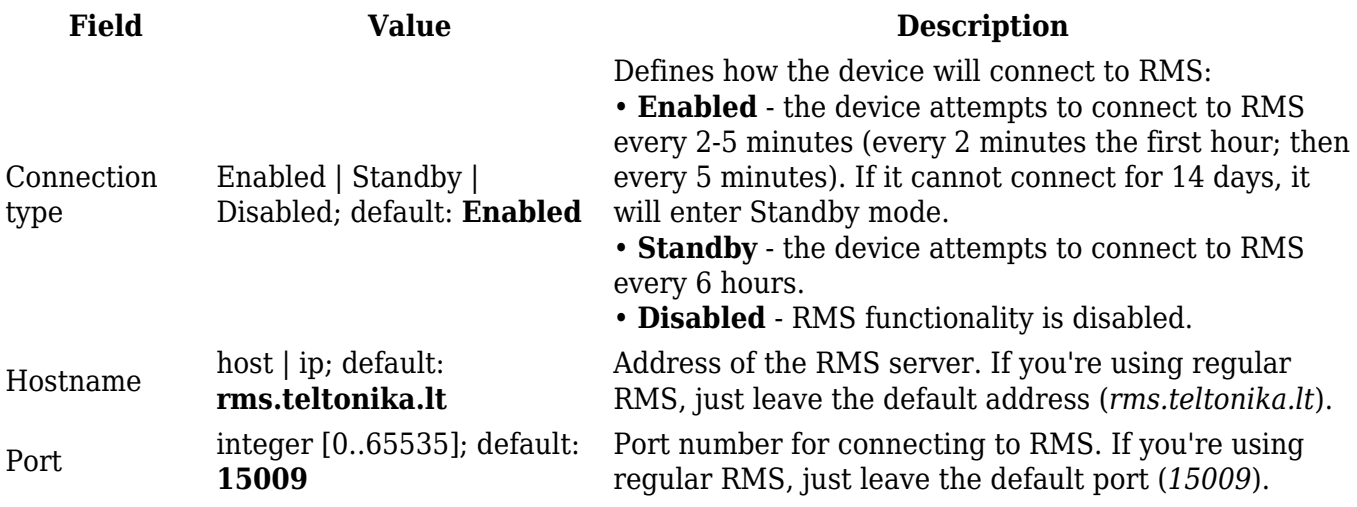

The RMS server waits for incoming connections. Since the device attempts to connect at a fixed interval, it may not connect instantly after you add it to RMS. While it is disconnected, you can check how much time is left until the next connection attempt in the Status section:

### $\pmb{\times}$

To speed up the process by initiating an immediate connection attempt, click the 'Connect' button.

For more information on Teltonika's Remote Management System (RMS) refer to the **[RMS Manual](http://wiki.teltonika-networks.com/view/RMS_Manual)** or **[RMS FAQ](http://wiki.teltonika-networks.com/view/RMS_FAQ)** pages.

## **Root CA**

The **Root CA** section is used to add a root CA certificate file to the router. There is a default file already preloaded on the device which will be overwritten by any uploaded file. The certificates must be in .pem format, maximum file size is 300 KB. These certificates are only needed if you want to use HTTPS for your services and the default file should be sufficient in most cases.